### Логгеры данных testo 175

### Руководство пользователя

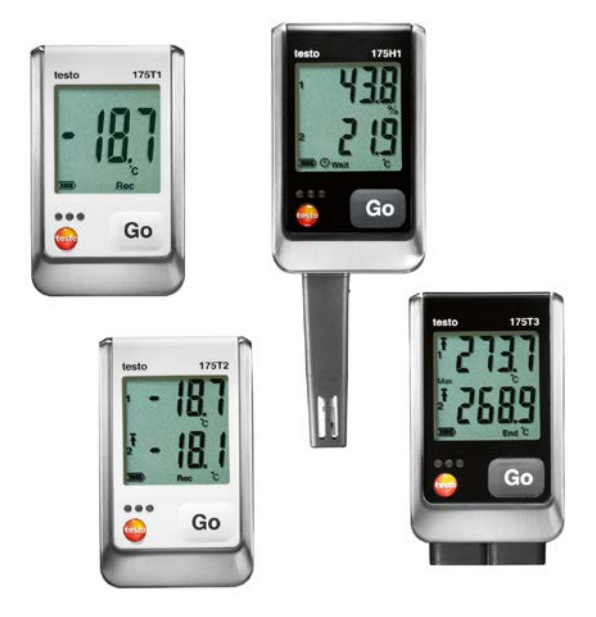

# <span id="page-1-0"></span>1 Оглавление

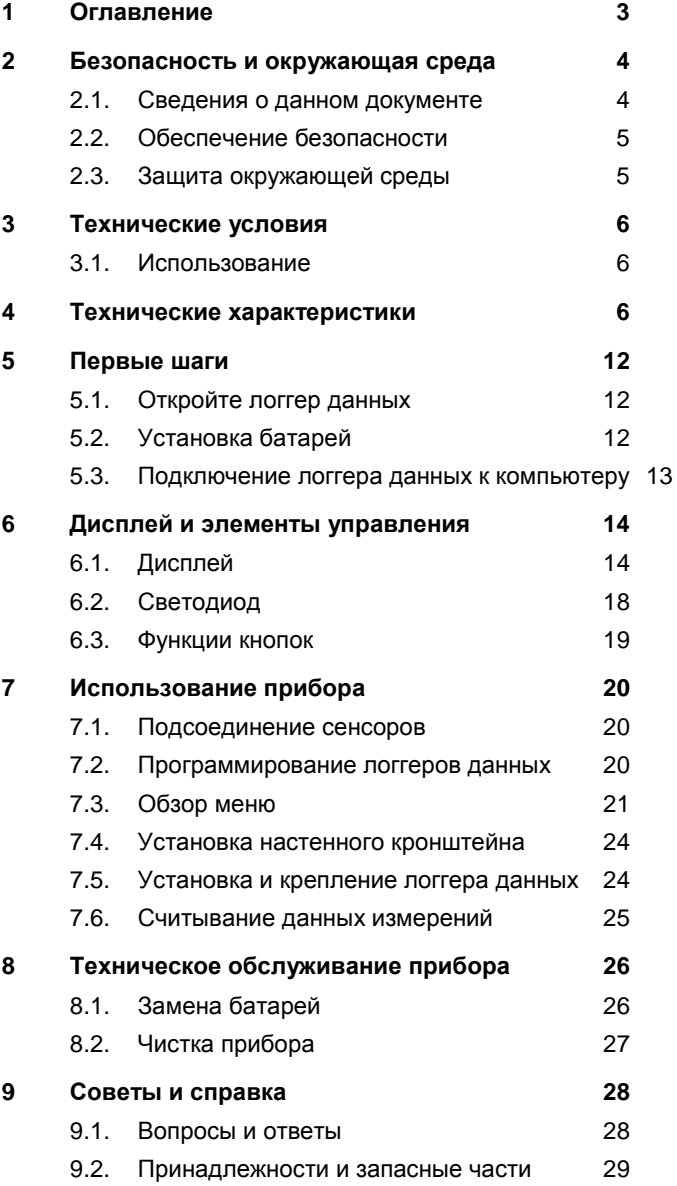

### <span id="page-2-0"></span> $\mathfrak{D}$ Безопасность и окружающая среда

#### <span id="page-2-1"></span>Сведения о данном документе  $2.1$

#### Использование

- Перед началом использования внимательно прочтите  $\overline{\phantom{a}}$ данный документ и ознакомьтесь с данным прибором. Во избежание травм и повреждения прибора особое внимание следует уделять технике безопасности и предупреждениям.
- > Храните данный документ в легкодоступном месте для удобства получения необходимых сведений.
- > Передавайте данный документ всем следующим пользователям прибора.

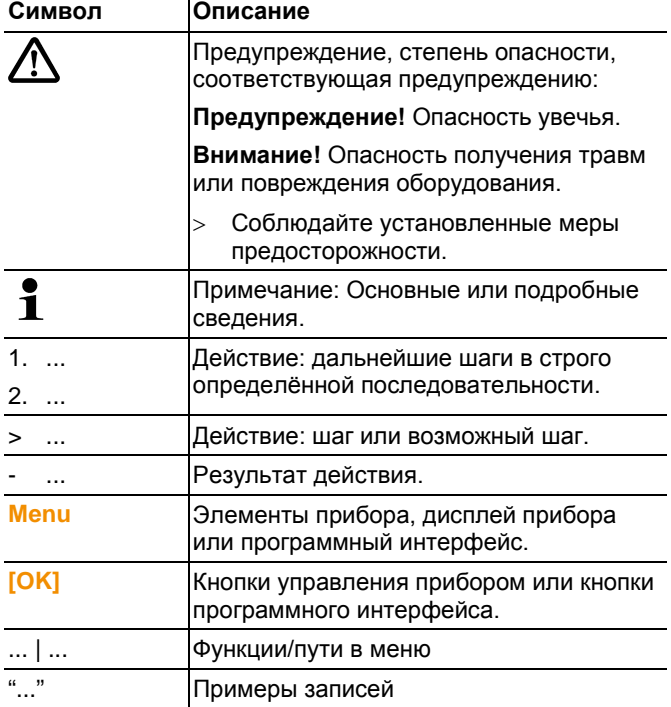

#### Символы и обозначения

### <span id="page-3-0"></span>2.2. Обеспечение безопасности

- Работайте с прибором аккуратно, используйте прибор  $\sim$ исключительно по назначению и исключительно в пределах параметров, приведённых в таблице технических данных. При работе с прибором не применяйте усилий.
- Не используйте измерительный прибор для измерений  $\geq$ на, или вблизи частей под напряжением!
- > Перед каждым измерением убедитесь в том, что на всех соединениях установлены заглушки, а также в надлежащем подключении всех необходимых сенсоров. В противном случае класс защиты, указанный в технической документации на соответствующий прибор. не может быть обеспечен.
- testo 175 Т3: У входов сенсоров testo 175 Т3 нет  $\rightarrow$ взаимного гальваническго разделения. Это необходимо ИМЕТЬ В ВИДУ ПРИ ИСПОЛЬЗОВАНИИ ПОВЕРХНОСТНЫХ сенсоров с не изолированными термопарами.
- > По завершении последнего измерения дайте зондам и корпусам зондов достаточно остыть во избежание получения ожогов от прикосновения к наконечникам и корпусам зондов.
- Указанные на зондах/сенсорах данные температуры  $\geq$ имеют отношение только к измерительному диапазону сенсоров. Не подвергайте рукоятки и кабели питания температурам свыше 70 °С за исключением случаев. когда это явным образом допускается.
- > Техническое обслуживание и ремонт данного прибора следует выполнять в строгом соответствии с инструкциями, приведёнными в данной документации. Строго следуйте установленным процедурам. Используйте только оригинальные запасные части Testo.

#### <span id="page-3-1"></span>Защита окружающей среды  $2.3.$

- Утилизируйте аккумуляторы/отработавшие батареи в  $\geq$ соответствии с официально установленными требованиями законодательства.
- > По окончании срока службы прибор необходимо отправить в компанию по утилизации электрических и

электронных устройств (в соответствии с требованиями страны эксплуатации) или в Testo.

# <span id="page-4-0"></span>**3 Технические условия**

### <span id="page-4-1"></span>**3.1. Использование**

Логгеры данных testo 175 используются для хранения и снятия индивидуальных показаний, а также для серий измерений.

Логгер данных testo 175 позволяет измерять, сохранять и передавать значения изменений на компьютер через кабель USB или через карту SD для чтения и анализа с использованием программы testo ComSoft. Данная программа позволяет программировать логгеры данных индивидуально.

#### **Типичные области применения**

testo 175 T1 и testo 175 T2 оптимально подходят для измерения температуры в холодильных и морозильных камерах, холодильных помещениях и в холодильных витринах.

testo 175 T3 одновременно регистрирует два температурных значения и идеальным образом подходит, например, для контроля распределения температур между входом и выходом отопительной системы.

testo 175 H1 предназначен для контроля климатических условий, например, в складских помещениях, офисах, а также на производстве.

# <span id="page-4-2"></span>**4 Технические характеристики**

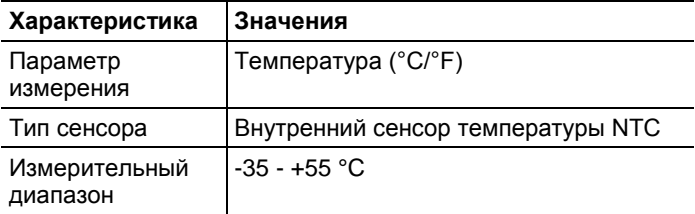

### **testo 175 T1 (0572 1751)**

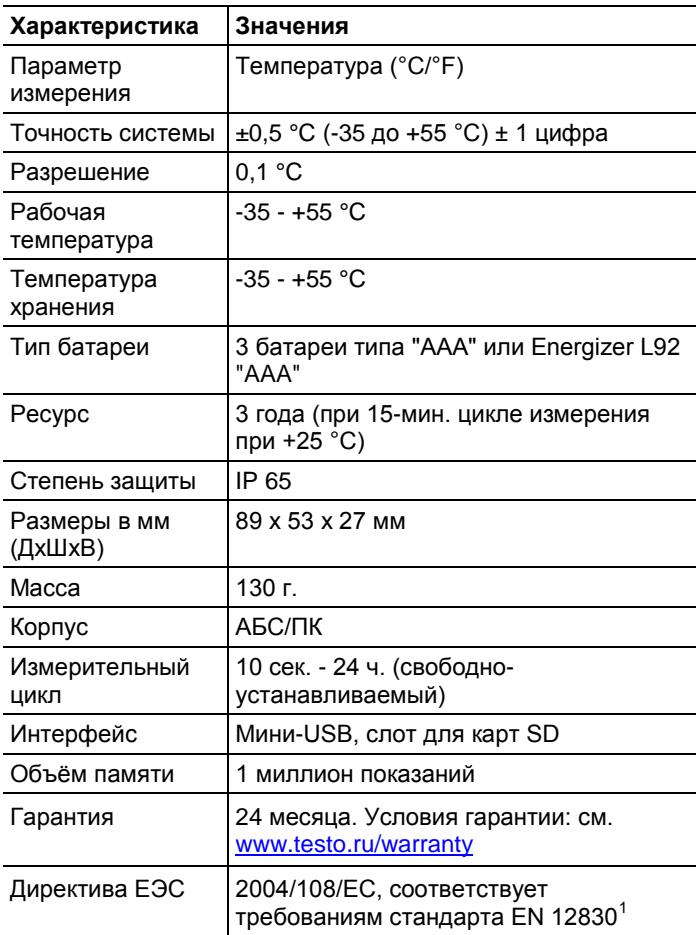

#### **testo 175 T2 (0572 1752)**

j

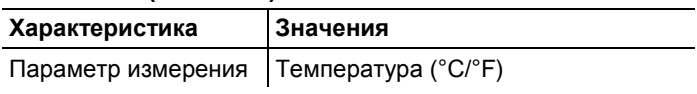

<span id="page-5-0"></span> $1$  Необходимо принять к сведению, что, согласно стандарту EN 12830 данный прибор подлежит регулярной поверке и калибровке по стандарту EN 13486 (рекомендованная периодичность: каждый год). Для получения более подробных сведений обращайтесь в testo.

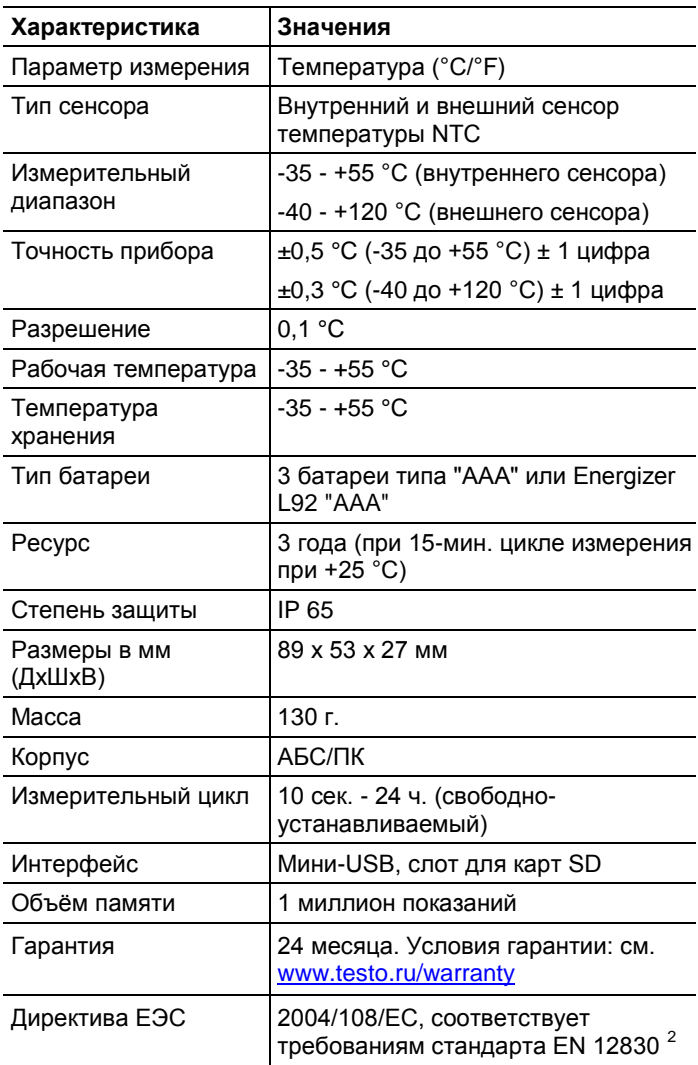

j

<span id="page-6-0"></span> $2$  Необходимо принять к сведению, что, согласно стандарту EN 12830 данный прибор подлежит регулярной поверке и калибровке по стандарту EN 13486 (рекомендованная периодичность: каждый год). Для получения более подробных сведений обращайтесь в testo.

### **testo 175 T3 (0572 1753)**

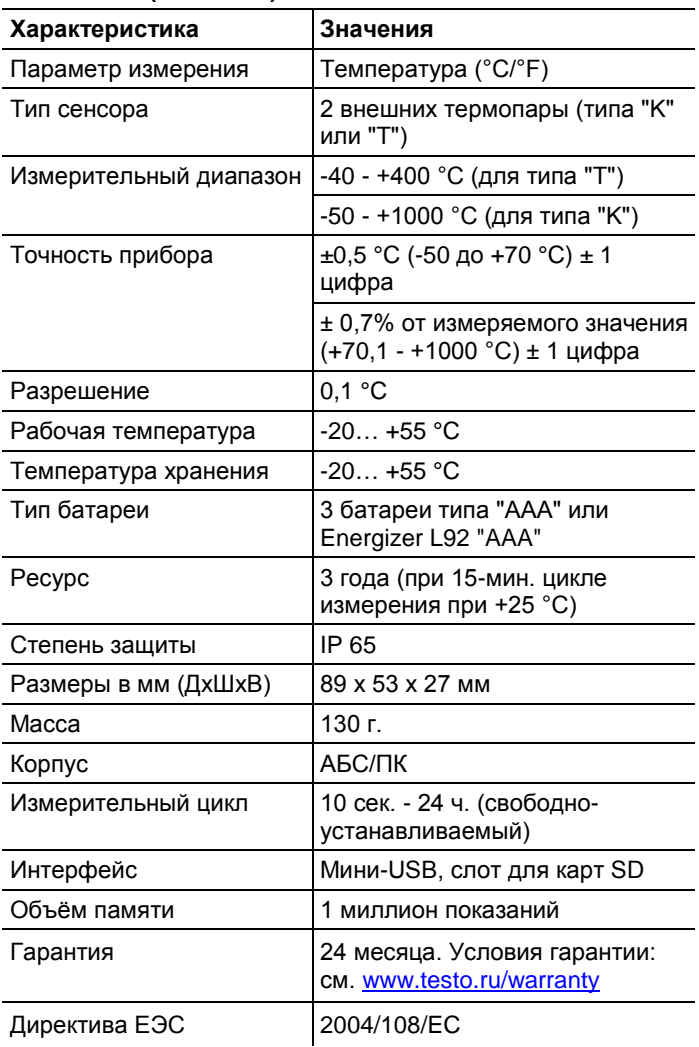

### **testo 175 H1 (0572 1754)**

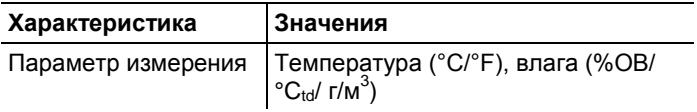

| Характеристика                                             | Значения                                                                                                    |
|------------------------------------------------------------|----------------------------------------------------------------------------------------------------|
| Параметр измерения                                         | Температура (°С/°F), влага (%ОВ/<br>$^{\circ}C_{\text{td}}$ / $\Gamma/M^{3}$ )                                                                                                    |
| Тип сенсора                                                | Сенсор температуры NTC,<br>ёмкостной сенсор влажности                                                                                                    |
| Количество каналов<br>измерения                            | 2 внутренних (вынесенных)                                                                                                    |
| Диапазоны измерений                                        | $-20 - +55 °C$                                                                                                    |
|                                                            | $-40 - +50$ °C <sub>td</sub>                                                                                                    |
|                                                            | 0 - 100 %ОВ (для среды, не<br>содержащей капель влаги <sup>3</sup> )                                                                                                    |
| Точность системы <sup>4</sup>                              | ±2%OB (2 - 98%OB)                                                                                                    |
|                                                            | +0,03 %ОВ/К ± 1 цифра                                                                                                    |
|                                                            | ±0,4 °С (-20 до +55 °С) ± 1 цифра                                                                                                    |
| Долговременный<br>дрейф сенсора при<br>нормальных условиях | <1 %RH/год (при температуре +25<br>$C^{\circ}$                                                                                                    |
| Условия эксплуатации                                       | Процентное содержание вредных<br>газов, не должно превышать<br>максимально допустимой<br>концентрации (МАС). Более высокое<br>содержание вредных газов (аммиак,<br>перекись водорода) может привести<br>к повреждению сенсора. |
| Разрешение                                                 | 0,1 %OB, 0,1 °C                                                                                                    |
| Рабочая температура                                        | $-20 - +55 °C$                                                                                                    |
| Температура<br>хранения                                    | $-20 - +55 °C$                                                                                                    |
| Тип батареи                                                | 3 батареи типа "AAA" или Energizer<br><b>L92 "AAA"</b>                                                                                                    |
| Pecypc                                                     | 3 года (при 15-мин. цикле измерения<br>при +25 °С)                                                                                                    |

<span id="page-8-0"></span> $3$  Длительное конденсирование влаги на системе может привести к повреждениям измерительного прибора.

j

<span id="page-8-1"></span> $4$  Использование спеченных колпачков может повлиять на время реакции датчика.

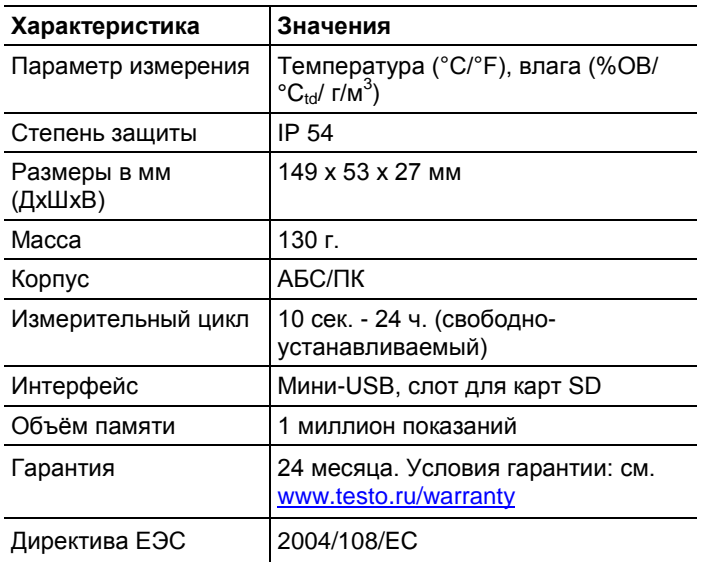

### **Ресурс батареи**

Окна настройки программы позволяют получить типичные ориентировочные значения предполагаемого ресурса батареи. Данный ресурс рассчитывается на основе следующих факторов:

- Измерительный цикл
- Количество подключённых сенсоров

Поскольку ресурс батареи зависит также и от множества прочих факторов, то данные расчёта могут использоваться лишь в качестве ориентировочных значений.

Отрицательное влияние на ресурс аккумулятора оказывают следующие факторы:

- длительное мигание с/д-индикаторов
- частое снятие показаний (несколько раз в день) с использованием карты SD
- высокие перепады рабочей температуры

Положительное влияние на ресурс аккумулятора оказывают следующие факторы:

• отключённый дисплей

Показания ёмкости батареи на дисплее логгера данных основываются на расчётных значениях. Однако при

достижении критического уровня напряжения логгер данных отключается. Таким образом, может возникнуть следующая ситуация:

- запись показаний продолжается даже не смотря на то, что показание ёмкости батареи соответствует "нулю".
- остановка измерительной программы, даже несмотря на то, что показание ёмкости батареи только что соответствовало достаточному уровню ёмкости.

В случае извлечения отработавшей батареи или её замены сохранённые показания не будут потеряны.

# <span id="page-10-0"></span>**5 Первые шаги**

### <span id="page-10-1"></span>**5.1. Откройте логгер данных**

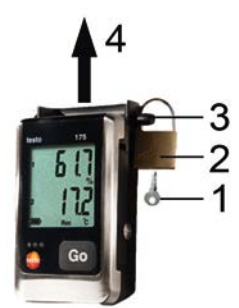

- 1. Откройте замок ключом (**1**).
- 2. Снимите фиксатор (**2**) с фиксирующей шпильки.
- 3. Извлеките фиксирующую шпильку (**3**) из отверстий в настенном кронштейне.
- 4. Выдвиньте логгер данных из настенного кронштейна (**4**).

# <span id="page-10-2"></span>**5.2. Установка батарей**

#### $\overline{\mathbf{i}}$ Для оптимального ресурса батареи в условиях работы при температуре ниже -10 °C рекомендуется выбрать батарею Energizer L92 "AAA".

1. Поставьте логгер данных на переднюю панель.

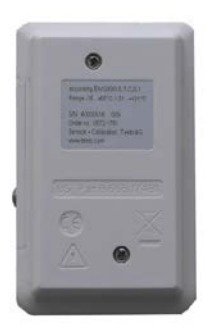

- 2. Ослабьте винты на задней панели прибора.
- 3. Снимите крышку батарейного отсека.
- 4. Установите батареи (типа "AAA"). Соблюдайте полярность установки!
- 5. Установите крышку батарейного отсека на батарейный отсек.
- 6. Затяните винты.
- − На дисплее будет показано **rST**.

### <span id="page-11-0"></span>**5.3. Подключение логгера данных к компьютеру**

Для testo ComSoft 5 Basic:

Данная программа доступна для загрузки через Интернет, однако для этого требуется регистрация: **[www.testo.com/download-center](http://www.testo.com/download-center)**

 $\epsilon$ Инструкции по установке и работе с программой 1 testo ComSoft 5 Basic приводятся в прилагаемом к программе Руководстве пользователя, доступном для загрузки вместе с программой

 $\mathbf i$ Также можно заказать компакт-диск с программой (№ заказа: 0572 0580), если загрузка программы через Интернет – невозможна.

Для testo ComSoft Professional и testo ComSoft CFR:

- > Вставьте компакт диск в CD-ROM.
- 1. Установите программу testo ComSoft.
- 2. Подсоедините кабель USB к свободному порту USB компьютера.
- 3. Ослабьте винт с правой стороны логгера данных.
- 4. Откройте крышку.

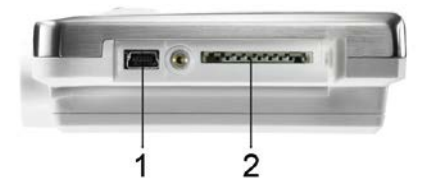

- 5. Вставьте кабель USB в порт мини-USB (**1**).
- 6. Настройте логгер данных. См. Инструкции по эксплуатации testo ComSoft.

# <span id="page-12-0"></span>**6 Дисплей и элементы управления**

### <span id="page-12-1"></span>**6.1. Дисплей**

 $\overline{\mathbf{i}}$ Функцию "дисплей" можно включить/отключить через программу testo ComSoft.

> В зависимости от состояния работы на дисплей могут выводиться различные сведения. Подробный список выводимых на дисплей сведений приводится на стр. [21](#page-19-0) [Обзор меню](#page-19-0).

 $\ddot{\mathbf{1}}$ По техническим причинам скорость отклика ж/кдисплеев снижается при температурах ниже 0 °C (прибл. на 2 секунды при -10 °C и прибл. на 6 – при - 20 °C). Это не влияет на точность измерений.

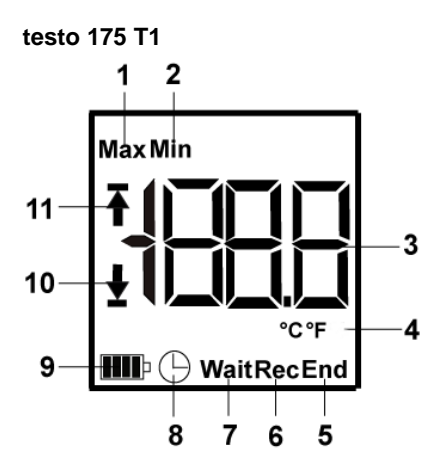

- 1 Наибольшее сохранённое показание
- 2 Наименьшее сохранённое показание
- 3 Показание
- 4 Единицы измерения
- 5 Работа измерительной программы завершена
- 6 Измерительная программа выполняется
- 7 Дождитесь запуска измерительной программы
- 8 Запрограммированы дата/время в качестве критерия запуска
- 9 Ёмкость батареи

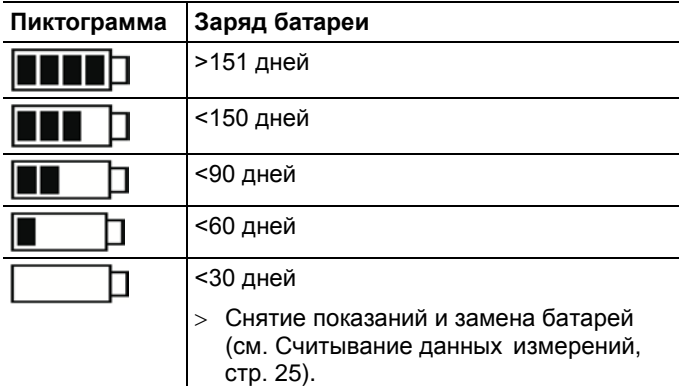

- 
- 10 Нижнее предельное значение
- Мигает: показано запрограммированное нижнее значение
- Загорается: запрограммированное нижнее значение было достигнуто
- 11 Верхнее предельное значение
- Мигает: показано запрограммированное верхнее значение.
- Загорается: запрограммированное верхнее значение было превышено

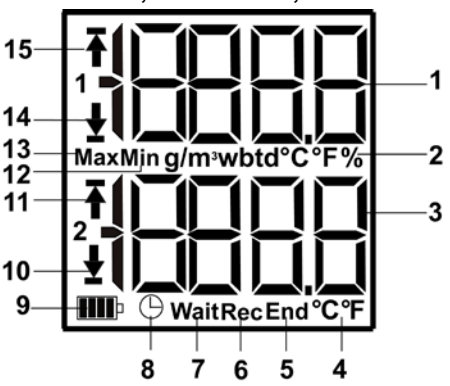

#### **testo 175 T2, testo 175 T3, testo 175 H1**

- 1 Канал показаний 1
- 2 Канал единиц измерения 1
- 3 Канал показаний 2
- 4 Канал единиц измерения 2
- 5 Работа измерительной программы завершена
- 6 Измерительная программа выполняется
- 7 Дождитесь запуска измерительной программы
- 8 Запрограммированные дата/время критерия запуска
- 9 Ёмкость батареи

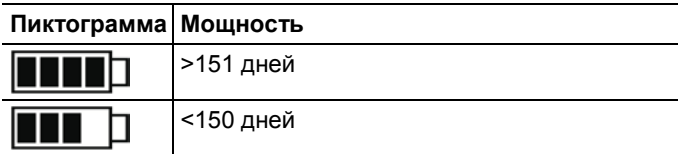

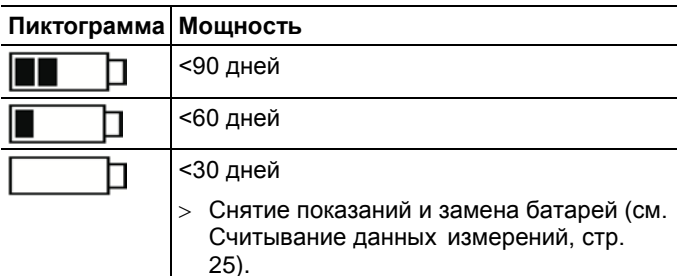

- 10 Канал 2 нижнее предельное значение:
- Мигает: показано запрограммированное предельное значение
- Загорается: запрограммированное значение было достигнуто
- 11 Канал 2 верхнее предельное значение:
- Мигает: показано запрограммированное предельное значение
- Загорается: запрограммированное значение было превышено
- 12 Наименьшее сохранённое показание
- 13 Наибольшее сохранённое показание
- 14 Канал 1 нижнее предельное значение:
- Мигает: показано запрограммированное значение
- Загорается: запрограммированное значение было достигнуто
- 15 Канал 1 верхнее предельное значение:
- Мигает: показано запрограммированное значение
- Загорается: запрограммированное значение было превышено

# <span id="page-16-0"></span>**6.2. Светодиод**

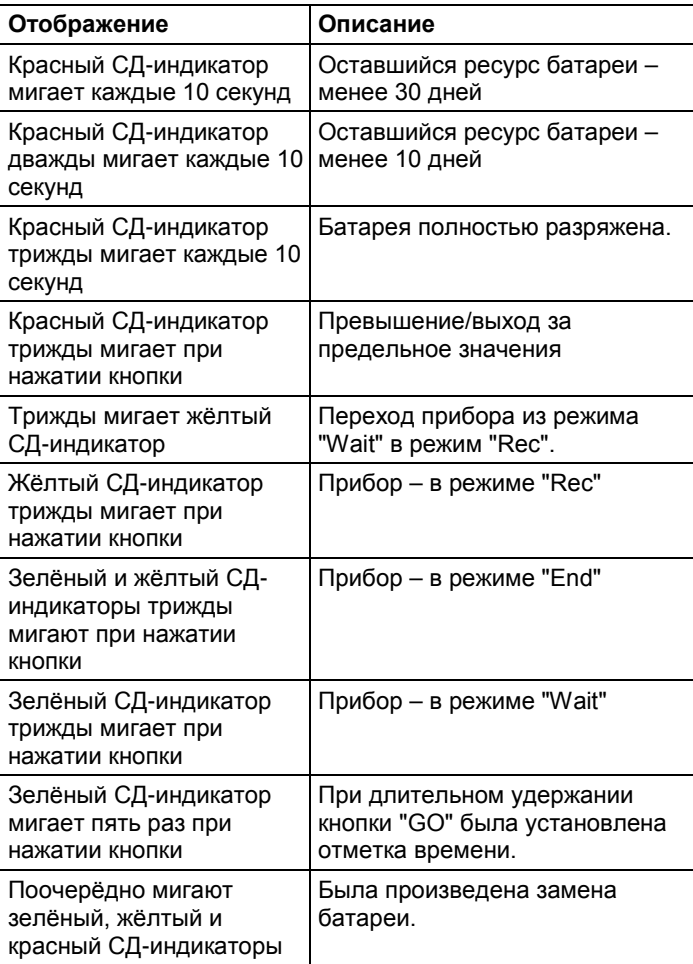

## <span id="page-17-0"></span>**6.3. Функции кнопок**

Подробный список выводимых на дисплей сведений приводится на стр. [21.](#page-19-0) [Обзор меню](#page-19-0)

- Прибор находится в режиме работы **Wait**, а в качестве критерия запуска запрограммирован критерий "Button start" ("Запуск нажатием кнопки").
- > Нажмите **[GO]** с удержанием прибл. на 3 секунды для запуска измерительной программы.
- измерительная программа будет запущена, а на дисплее будет показано **Rec**.
- Прибор находится в режиме работы **Wait:**
- > Нажмите **[GO]** для переключения между выводом на дисплей верхнего предельного значения, нижнего предельного значения, значения текущего ресурса батареи и последнего показания.

Показания появляются на дисплее в названном порядке.

- Прибор в состоянии работы **Rec** или **End**:
- > Нажмите **[GO]** для переключения между выводом на дисплей наибольшего сохранённого показания, наименьшего сохранённого показания, верхнего предельного значения, нижнего предельного значения, а также значения текущего ресурса батареи и последнего показания.

Показания появляются на дисплее в названном порядке.

#### **Штамп времени**

Функция "Отметка времени" позволяет читать содержание памяти, начиная с определённого момента времени без перепрограммирования логгера. Параллельно с этим выполняется сохранение показаний с момента начала регистрирования.

Прибор в состоянии работы **REC**:

- > Нажмите кнопку **[GO]** с удержанием прибл. на 3 секунды для установки отметки времени.
	- $\mathbf i$ Можно установить только одну отметку времени. При повторном нажатии кнопки **[GO]** существующая отметка времени будет удалена и установлен а новая.
- Жёлтый СД-индикатор мигает пять раз.
- На дисплей будут выводиться только те показания, которые были получены после установки отметки времени.

#### <span id="page-18-0"></span>7 Использование прибора

#### <span id="page-18-1"></span> $7.1.$ Подсоединение сенсоров

При подсоединении сенсоров к логгеру данных и точкам измерения соблюдайте следующие рекомендации.

- Соблюдайте полярность подсоединения разъёмов.  $\geq$
- Плотно вставляйте разъёмы в порты для обеспечения  $\geq$ надлежащей герметичности. При этом не прикладывайте усилий.
- > Убедитесь в плотном подсоединении разъёмов к логгеру данных, а также в том, что соединения закрыты заглушками.
- > Установите сенсор таким образом. чтобы исключить нежелательное влияние возможных факторов на результаты измерений.
- > testo 175 T3: При подсоединении сенсор обязательно должен быть настроен (с использованием программы testo ComSoft) в соответствии с индивидуальными параметрами гнёзд подсоединения. Номера гнезд подсоединений указаны на корпусе.

#### <span id="page-18-2"></span> $7.2.$ Программирование логгеров данных

Для программирования логгера данных в соответствии с индивидуальными потребностями потребуется программа testo ComSoft 5 Basic. Данная программа доступна для загрузки через Интернет, однако для этого потребуется регистрация на www.testo.ru, Сервис и поддержка | Центр загрузки.

 $\bullet$ Инструкции по установке и работе с Ť программой testo ComSoft 5 Basic приводятся в прилагаемом к программе Руководстве пользователя, доступном для загрузки вместе с программой.

## <span id="page-19-0"></span>**7.3. Обзор меню**

 $\overline{\mathbf{i}}$ 

#### В обзоре меню представлены примеры видов представления на дисплее логгера данных testo 175- T2.

Для просмотра соответствующих индикаций дисплей необходимо включить. Дисплей включается с использованием программы testo ComSoft.

Частота обновления индикаций на дисплее соответствует запрограммированной частоте измерений. На дисплей выводятся показания только активных каналов.

Каналы также включаются с использованием программы testo ComSoft.

Символы для верхних и нижних предельных значений загораются в состояниях работы "Rec" и "End" при превышении или выходе за запрограммированное значение.

Если в течение 10 секунд не нажать кнопки, то будет выполнен возврат дисплея в первоначальное состояние.

**Режим "Wait":** Критерий запуска запрограммирован, но пока не выполнен.

**1** Последнее

<span id="page-20-0"></span>Критерий запуска Критерий запуска –

– с кнопки/запуск Дата/время с компьютера

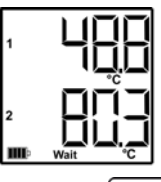

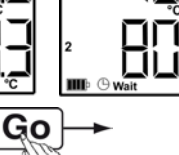

показание [5](#page-20-1) <sup>②</sup> Верхнее предельное значение

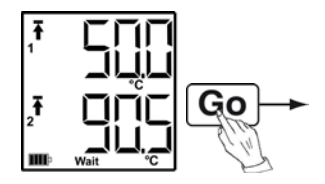

③ Нижнее предельное значение

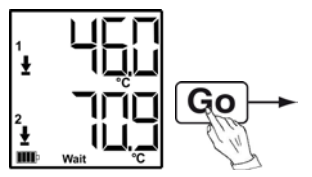

④ Ресурс батареи в днях

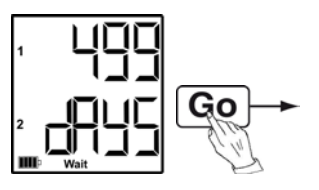

Посл[е](#page-20-0)днее показание<sup>5</sup> (см. Рис.  $(1)$  – Режим ожидания)

j

<span id="page-20-1"></span> $5$  Значение измерения не сохранено

**Режим Rec:** Критерий запуска выполнен, логгер данных сохраняет показания

**Режим "End":** Работа измерительной программы завершена (достигнут критерий остановки – заполнение памяти или необходимое количество показаний) в соответствии с данными программирования

Ш

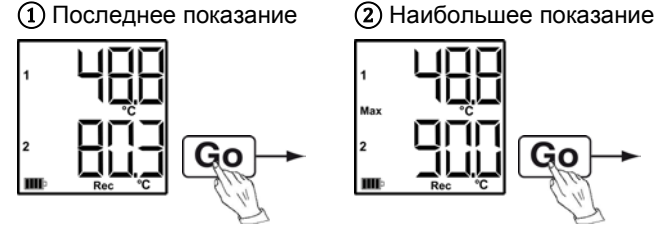

③ Наименьшее показание ④ Верхнее предельное

значение

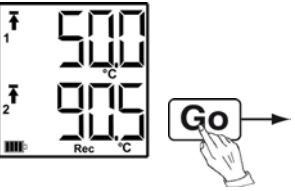

⑤ Нижнее предельное значение

ł ł ŵ ⑥ Ресурс батареи в днях

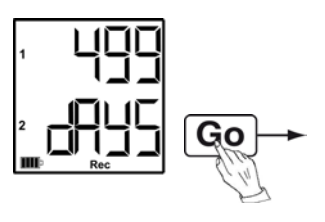

Последнее показание (см. Рис. ①)

### <span id="page-22-0"></span>**7.4. Установка настенного кронштейна**

В комплект поставки крепёжные материалы (например, винты или дюбели) не входят.

- Логгер данных выдвинут из настенного кронштейна.
- 1. Выберите место для крепления настенного кронштейна.
- 2. С помощью ручки или маркера промаркируйте места для крепёжных винтов.
- 3. Подготовьте место крепления в соответствии с имеющимися крепёжными материалами (например, просверлите отверстия и вставьте дюбели).
- 4. Закрепите настенный кронштейн подходящими винтами.

### <span id="page-22-1"></span>**7.5. Установка и крепление логгера данных**

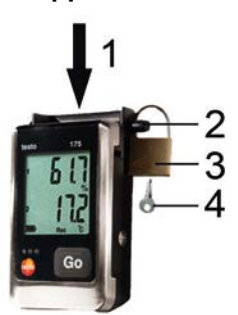

 $\bullet$ Ť

- Настенный кронштейн установлен.
- 1. Вставьте логгер данных в настенный кронштейн (**1**).
- 2. Вставьте фиксирующую шпильку (**2**) в отверстия в настенном кронштейне.
- 3. Закрепите фиксатор (**3**) на фиксирующей шпильке.
- 4. Извлеките ключ (**4**).

#### <span id="page-23-0"></span> $7.6.$ Считывание данных измерений

После чтения данные измерений остаются сохранёнными в логгере данных и доступными для чтения несколько раз. Данные измерений удаляются только в процессе перепрограммирования логгера данных.

#### Через кабель USB

- 1. Подсоедините кабель USB к свободному порту USB компьютера.
- 2. Ослабьте винт с правой стороны логгера данных.

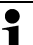

1

Для этого воспользуйтесь монетой.

3. Откройте крышку.

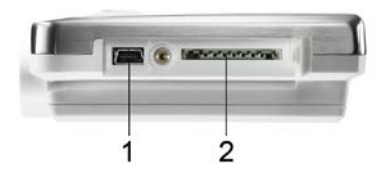

- 4. Вставьте кабель USB в порт мини-USB (1).
- 5. Считайте и обработайте данные логгера, см. Руководство пользователя по testo ComSoft.

#### Через карту SD

1. Ослабьте винт с правой стороны логгера данных.

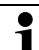

Для этого воспользуйтесь монетой.

2. Откройте крышку.

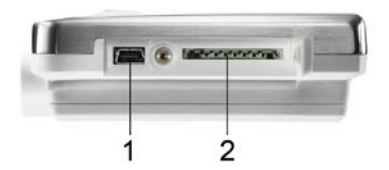

- 3. Вставьте карту SD в слот SD (2).
- На дисплее будет показано Sd (testo 175 T1) или Sd CArd (testo 175 T2, testo 175 T3, testo 175 H1).
- 4. Нажмите кнопку **[Go]** с удержанием свыше 2 секунд.
- − На дисплее будет показано **CPY** (testo 175 T1) или **COPY** (testo 175 T2, testo 175 T3, testo 175 H1).
- − В процессе копирования будет гореть жёлтый СДиндикатор.
- − По завершении процесса копирования зелёный СДиндикатор мигнёт дважды, а на дисплее будет показано **OUT**.
- 5. Извлеките карту SD.
- 6. Вставьте карту SD в слот SD компьютера.
- 7. Для обработки считанных данных см. Руководство пользователя по testo ComSoft.

# <span id="page-24-0"></span>**8 Техническое обслуживание прибора**

## <span id="page-24-1"></span>**8.1. Замена батарей**

- $\bullet$ При замене батарей измерительная программа в 1 стадии выполнения будет остановлена. При этом сохранённые данные измерений не будут потеряны.
- 1. Для чтения данных измерений см. [Считывание данных](#page-23-0) [измерений,](#page-23-0) стр. [25.](#page-23-0)
	- При невозможности считывания сохранённых данных измерений по причине слишком низкой остаточной ёмкости батареи:
- > Замените батареи и заново выполните считывание данных измерений.
- 2. Положите логгер данных на переднюю панель.

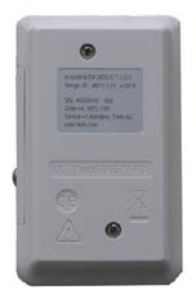

3. Ослабьте винты на задней панели прибора.

- 4. Снимите крышку батарейного отсека.
- 5. Извлеките отработавшие батареи из батарейного отсека.
- 6. Установите три новых батареи (типа "AAA"). Соблюдайте полярность установки!
	- $\bullet$ Используйте только фирменные батареи. Если 1 установленная батарея – частично разряжена, то расчёт ёмкости батарей будет неточным.

Для оптимального ресурса батареи в условиях работы при температуре ниже -10 °C рекомендуется выбрать батарею Energizer L92 "AAA".

- 7. Установите крышку батарейного отсека на батарейный отсек.
- 8. Затяните винты.
- На дисплее будет показано **rST**.

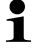

Потребуется повторная настройка конфигурации логгера. Для этого потребуется установленная на компьютере программа testo ComSoft и настройка подключения к компьютеру логгера данных.

- 9. Подсоедините логгер данных к компьютеру с помощью кабеля USB.
- 10. Запустите программу testo ComSoft и настройте соединение с логгером данных.
- 11. Повторно настройте конфигурацию логгера данных или загрузите прежнюю сохранённую конфигурацию, см. Руководство пользователя на testo ComSoft.
- Логгер данных будет вновь готов к работе.

### <span id="page-25-0"></span>**8.2. Чистка прибора**

#### **ВНИМАНИЕ**

#### **Опасность повреждения сенсора!**

- > Избегайте попадания жидкости внутрь корпуса.
- > При загрязнении корпуса прибора протрите его влажной тканью.

Не используйте высокоэффективных чистящих средств или растворителей! Можно использовать слабые бытовые чистящие средства или мыльную пену.

# <span id="page-26-0"></span>**9 Советы и справка**

# <span id="page-26-1"></span>**9.1. Вопросы и ответы**

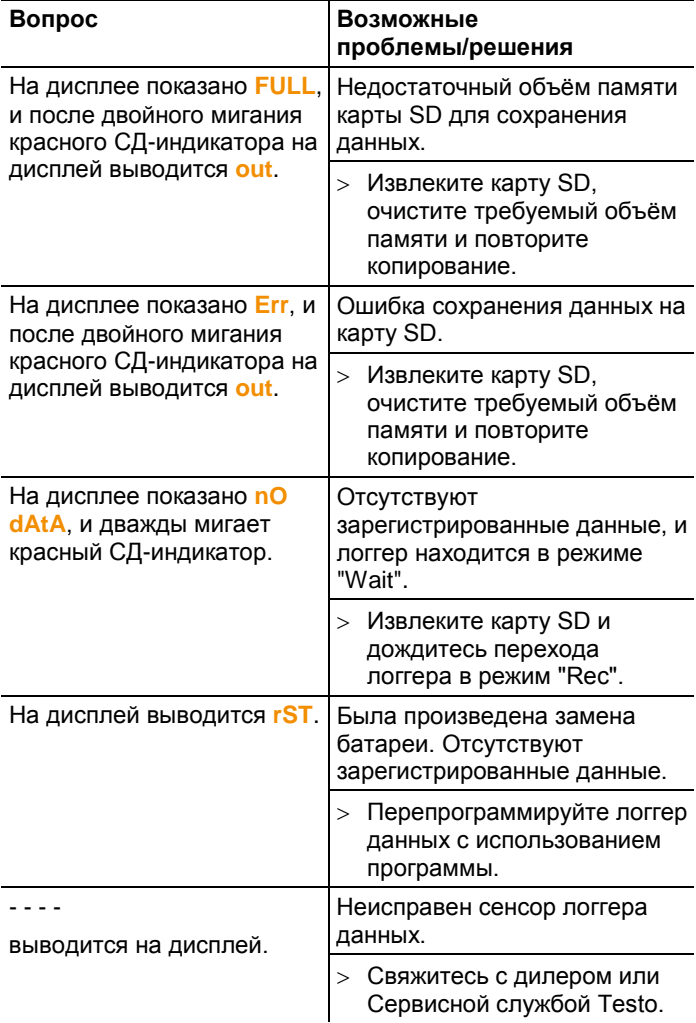

При возникновении любых вопросов обращайтесь к дилеру или в Сервисную службу Testo. Контактные сведения приведены на задней стороне данного документа, а также на сайте [www.testo.ru/service-contact](http://www.testo.ru/service-contact)

### <span id="page-27-0"></span>**9.2. Принадлежности и запасные части**

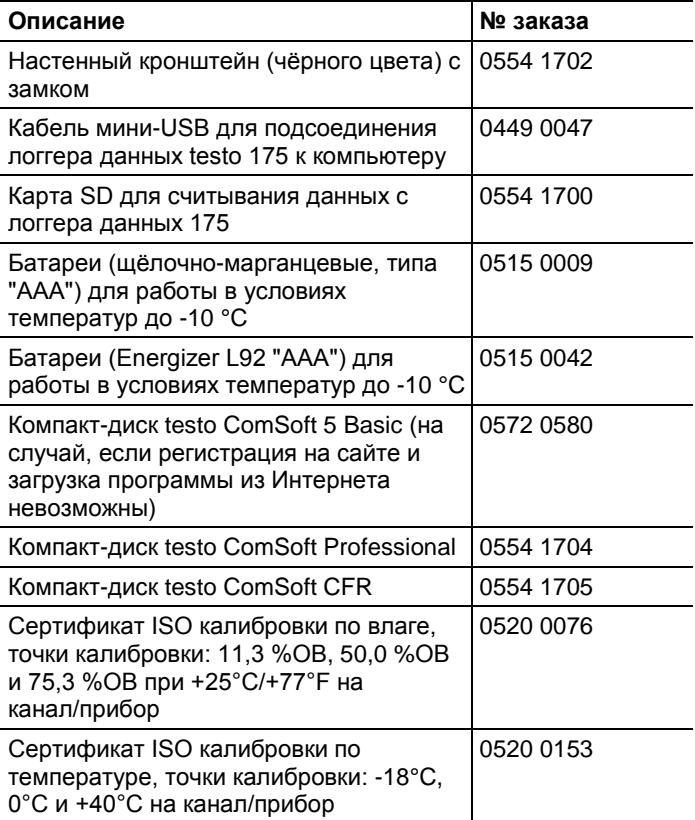

По вопросам приобретения дополнительных принадлежностей и запасных частей см. каталоги и брошюры, а также веб-сайт [www.testo.ru](http://www.testo.ru/)

ООО «Тэсто Рус» 115054, г. Москва, переулок Строченовский Б., д.23В, стр.1 Тел/факс: (495) 221-62-13 [http://www.testo.ru](http://www.testo.ru/) info@testo.ru